## **Android**

je na Linuxovém jádru založená softwarová platforma, přednostně určená pro mobilní zařízení (chytré telefony, PDA, navigace) vyvinutá společností Google, která následně celou platformu i se zdrojovými kódy předala sdružení firem Open Handset Alliance, jíž je také členem. Google inicioval nejen vznikl platformy Android, ale také vznik OHA a financoval odměny v soutěži Android Developer Challenge, ze které vzešly první aplikace pro tuto platformu. SDK Android umožňuje vývojářům psát aplikace v jazyce Java s využitím knihoven vyvinutých společností Google.

## **Připojení do sítě Eduroam**

cesta pro nastavení v menu zařízení: Nastavení → v sekci Bezdrátová připojení a sítě → Wi-Fi (zapnout) → vybrat síť eduroam

- 1. Metoda EAP: **PEAP**
- 2. Ověření Phase 2: **MSCHAPV2**
- 3. Certifikát CA: Neověřovat
- 4. Identita: *uživatelské jméno***@icpf.cas.cz** nebo (@ueb.cas.cz, @gli.cas.cz, @tc.cas.cz) dle vaší organizace
- 5. Heslo bezdrátové sítě: *vaše heslo do sítě ASUCH*
- 6. pokročilé možnosti není třeba nastavovat

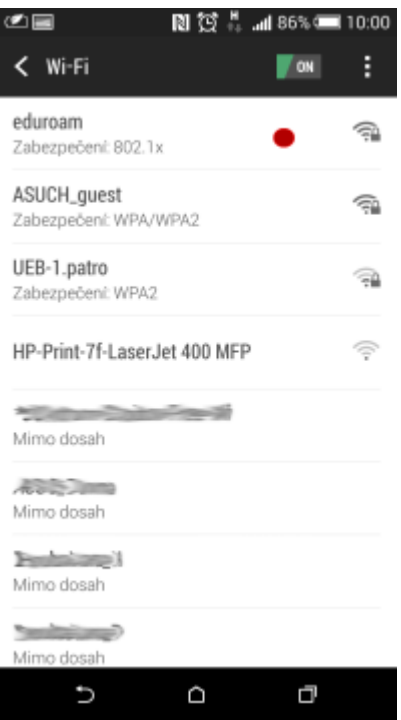

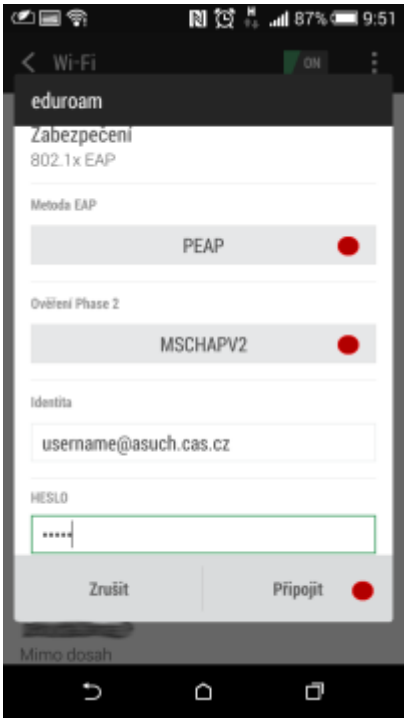

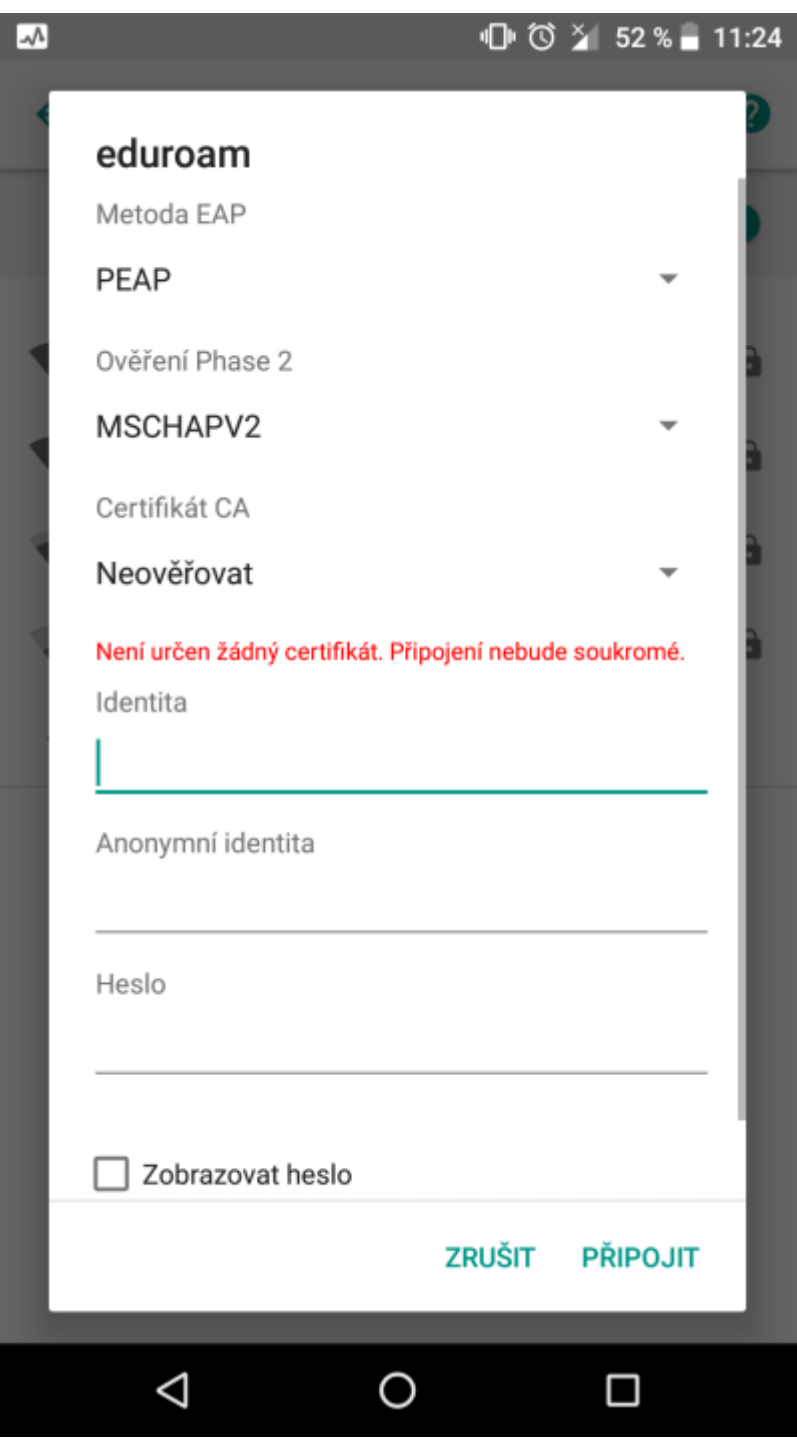

## **Připojení VPN**

cesta pro nastavení v menu zařízení: Nastavení → v sekci Bezdrátová připojení a sítě → Další → Síť VPN

Před nastavením VPN je nutné nastavit kód PIN nebo heslo zámku obrazovky

- 1. Přidat profil VPN
- 2. Název: např. **VPN ASUCH**
- 3. Typ: **L2TP/IPSec PSK**
- 4. Adresa serveru: **vpna.asuch.cas.cz**
- 5. Tajný klíč L2TP: **nevyplňovat**
- 6. Identifikátor protokolu IPSec: **nevyplňovat**
- 7. Předsdílený klíč: **sdělí ve VS**
- 8. nezobrazovat rozšířené možnosti
- 9. Uložit
- 10. při připojování zadáte uživatelské jméno a vaše heslo do sítě ASUCH
- 11. Pro povolení přístupu k VPN přes android kontaktujte VS

From: <https://navody.asuch.cas.cz/> -

Permanent link: **[https://navody.asuch.cas.cz/doku.php/os\\_android\\_2.1\\_a\\_vyssi](https://navody.asuch.cas.cz/doku.php/os_android_2.1_a_vyssi)**

Last update: **2024/09/20 04:15**

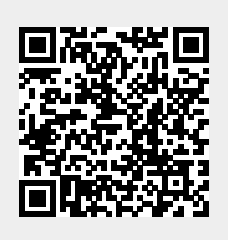